# **Porting from CUDA to SYCL**

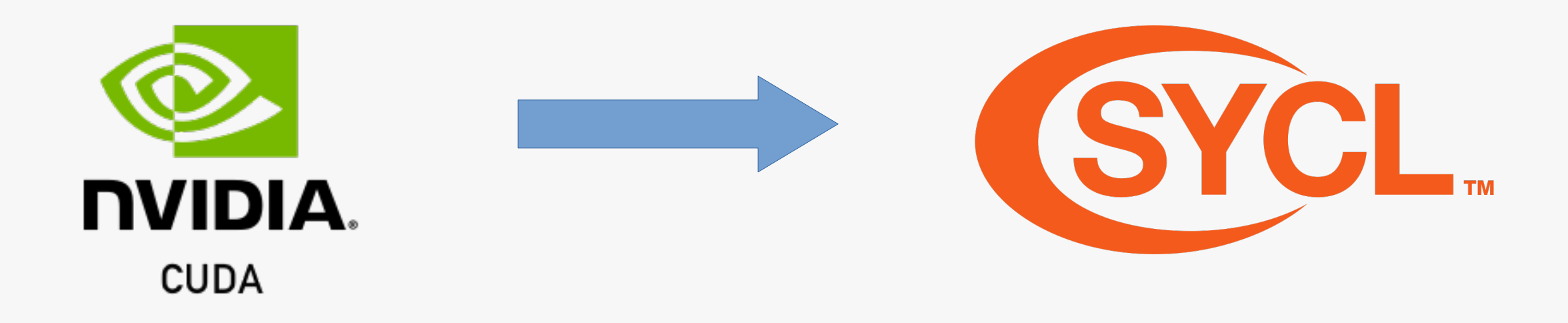

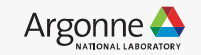

# **Execution Model: CUDA vs SYCL**

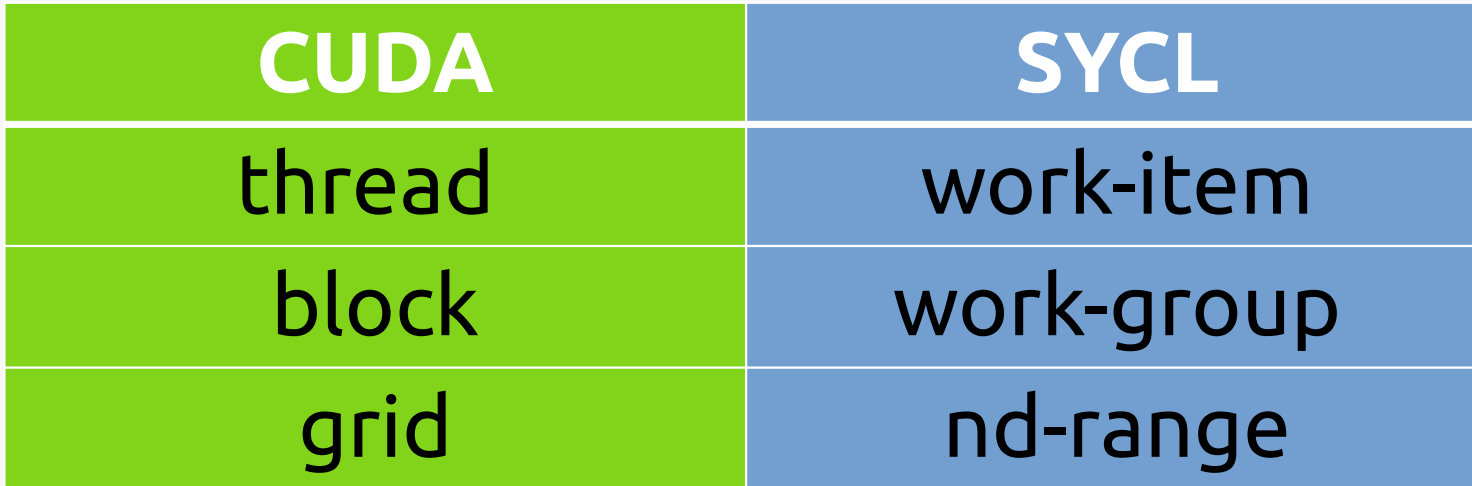

A **grid** is an array of thread blocks launched by a kernel.

An **nd range** has three components

- global range (total work items)
- local range (work-items per work-group)
- number of work groups (total work groups)

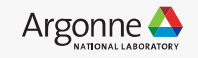

# **CUDA - warp (vs) SYCL - sub groups**

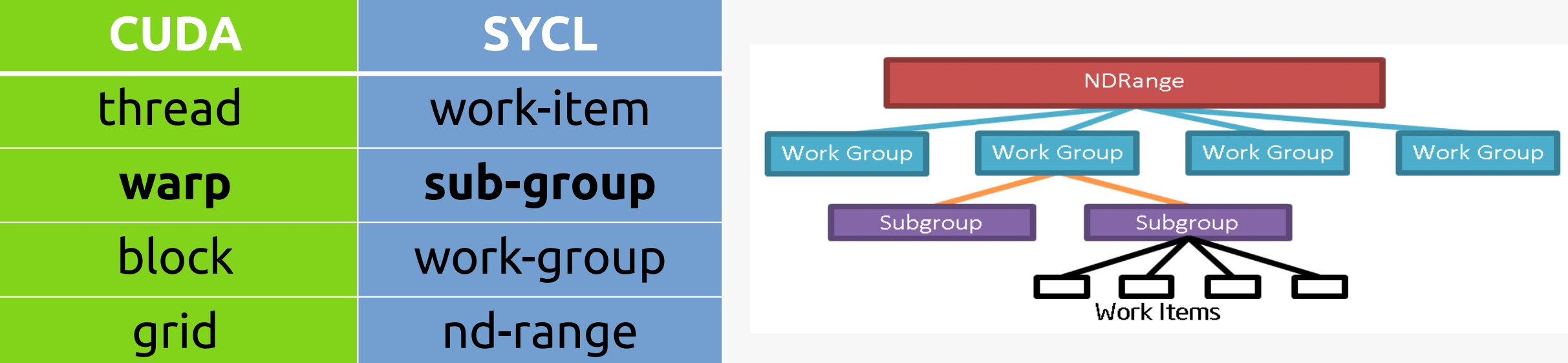

Sub-groups are subset of the work-items that are executed simultaneously or with additional scheduling guarantees.

Leveraging sub-groups will help to map execution to low-level hardware and may help in achieving higher performance.

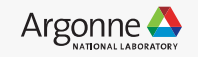

# **Why use SYCL - sub groups ?**

Sub-Group = subset of work-items within a work-group.

A subset of work-items within a work-group that execute with additional guarantees and often map to SIMD hardware.

•Work-items in a sub-group can communicate directly using shuffle operations, without repeated access to local or global memory, and may provide better performance. •Work-items in a sub-group have access to sub-group collectives, providing fast implementations of common parallel patterns.

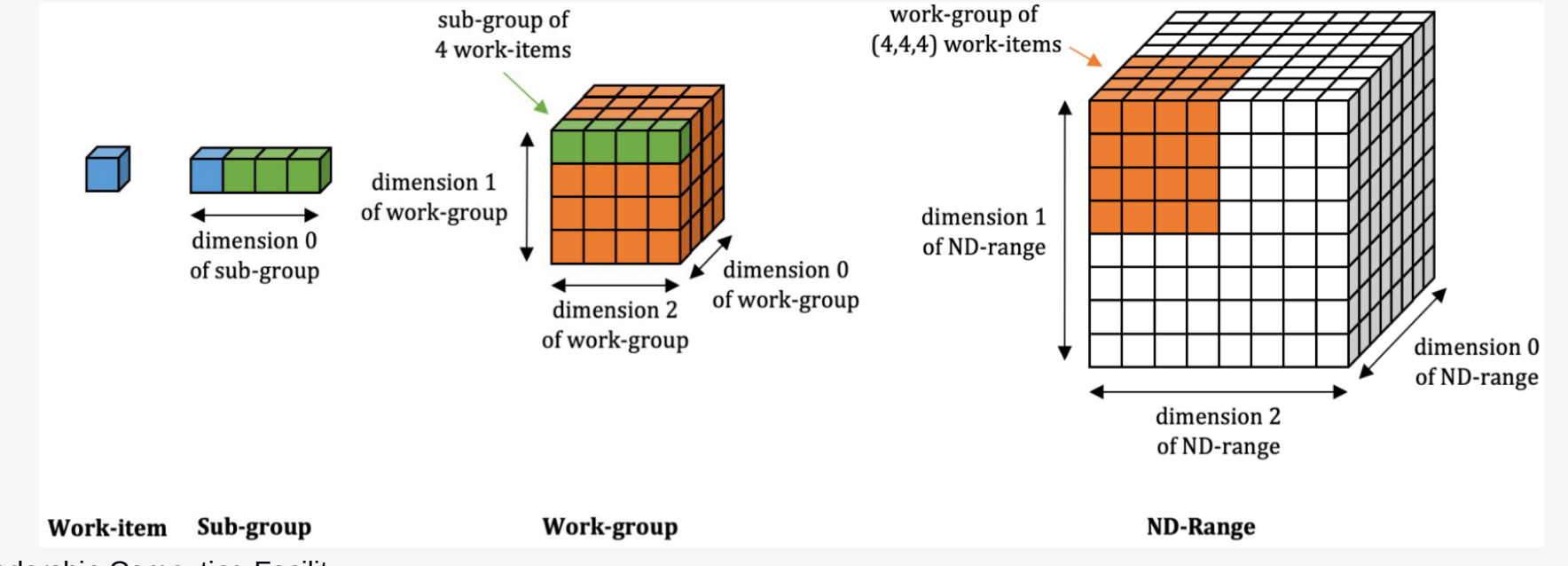

20 Argonne Leadership Computing Facility

### **Memory Model: CUDA vs SYCL**

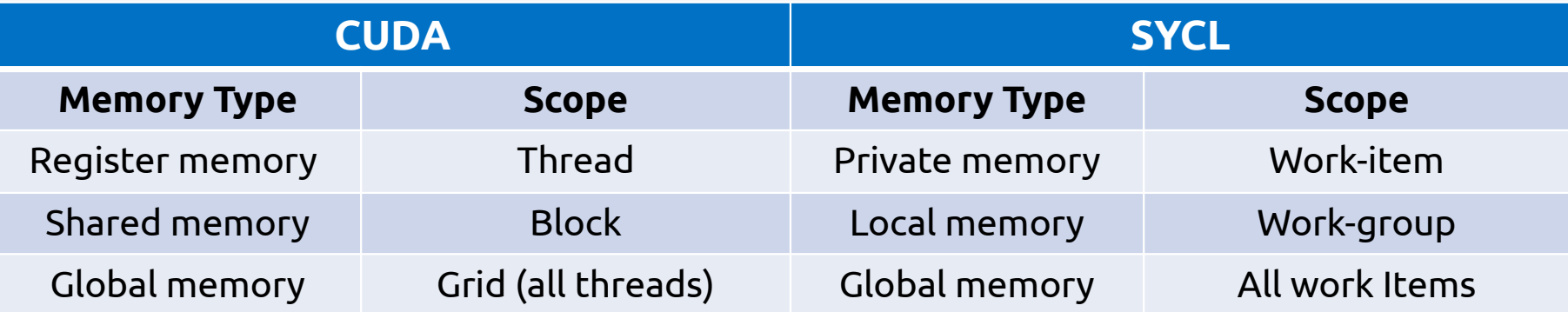

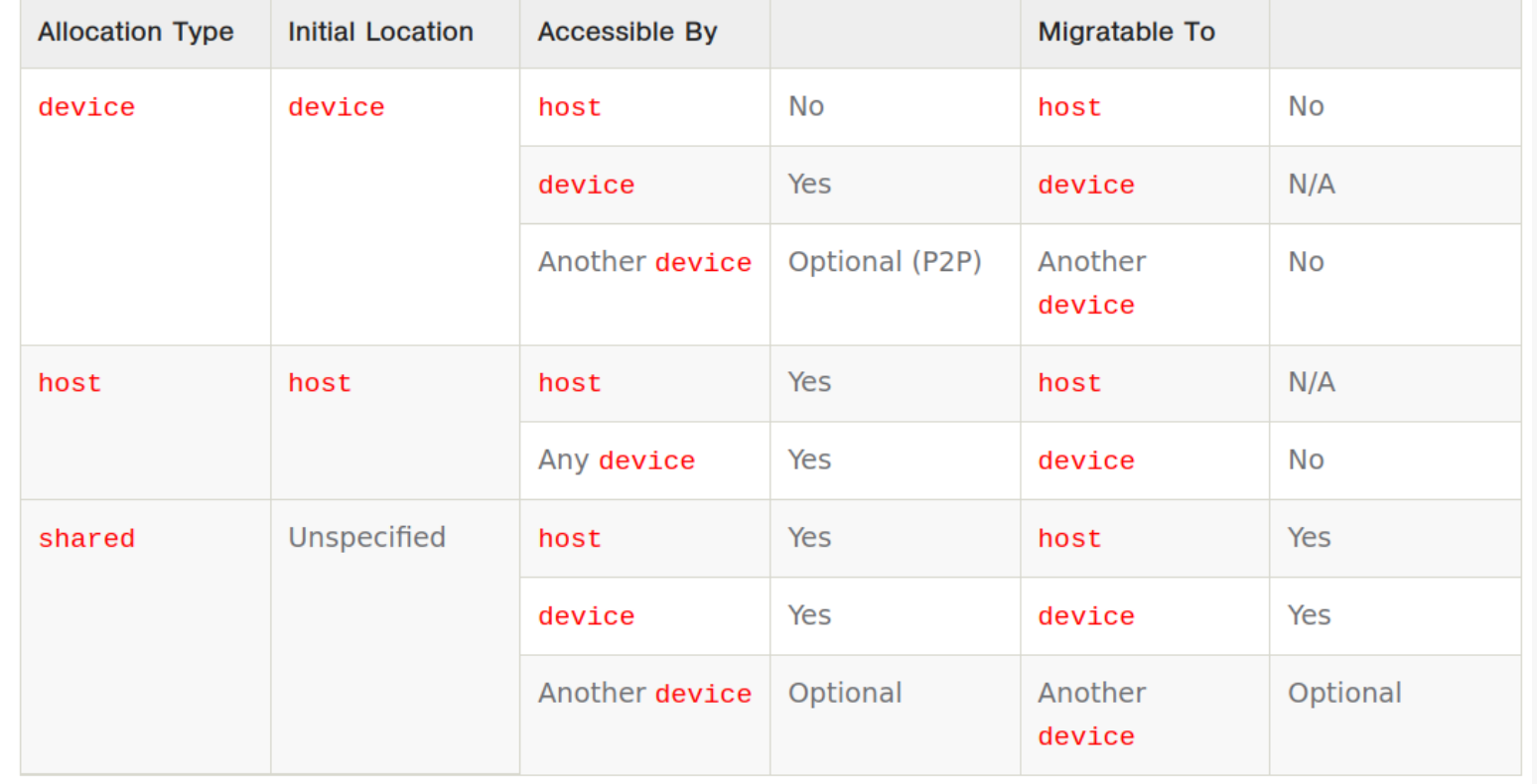

https://registry.khronos.org/SYCL/specs/sycl-2020/html/sycl-2020.html#table.USM.allocation.characteristics

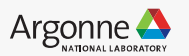

# **Memory Model: Global Memory**

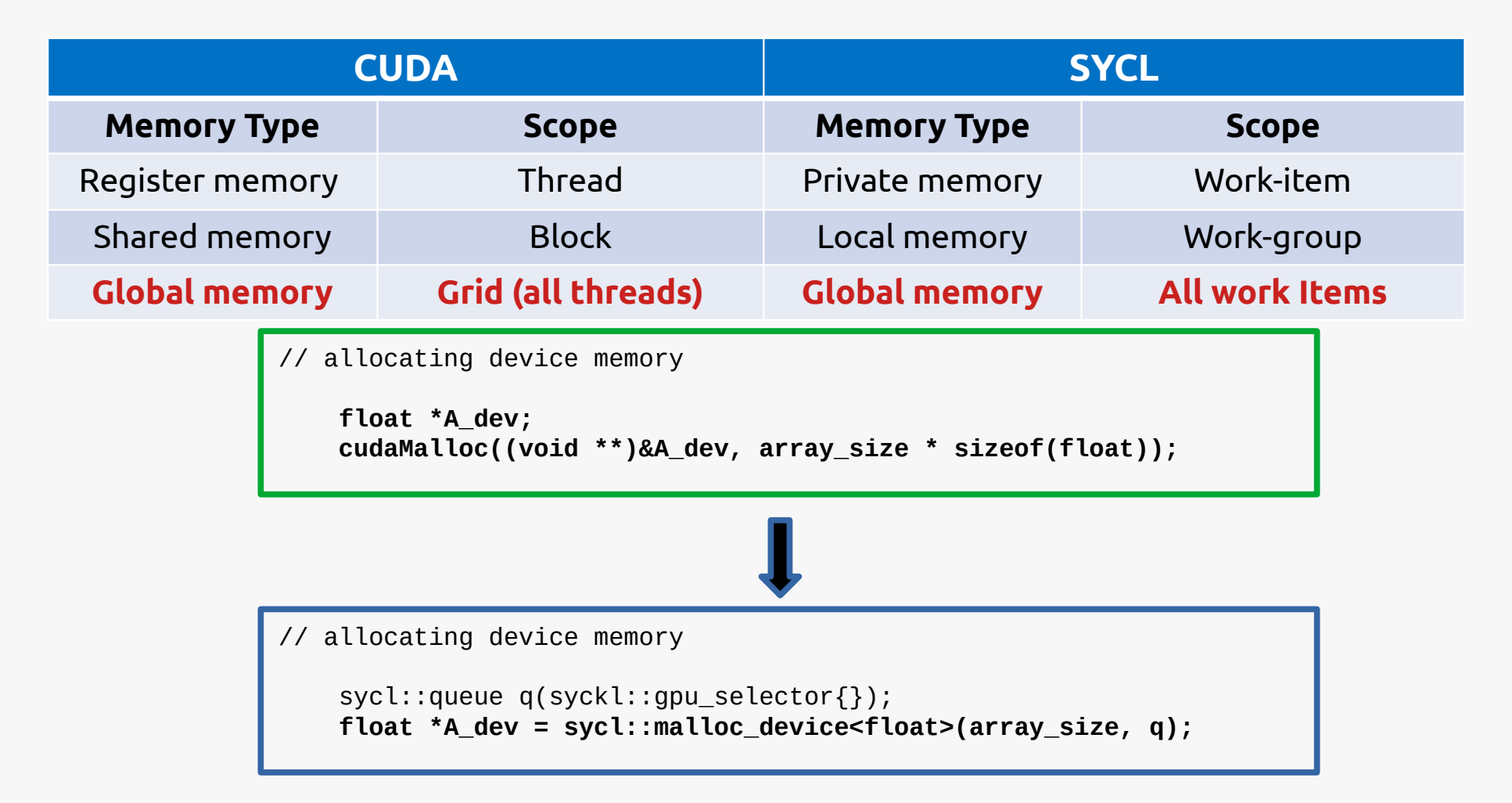

- SYCL's Global/Device allocated memory is only **valid** on the **device**
- More importantly not accessible from host

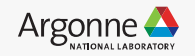

# **Vector Addition: SYCL Buffer memory model**

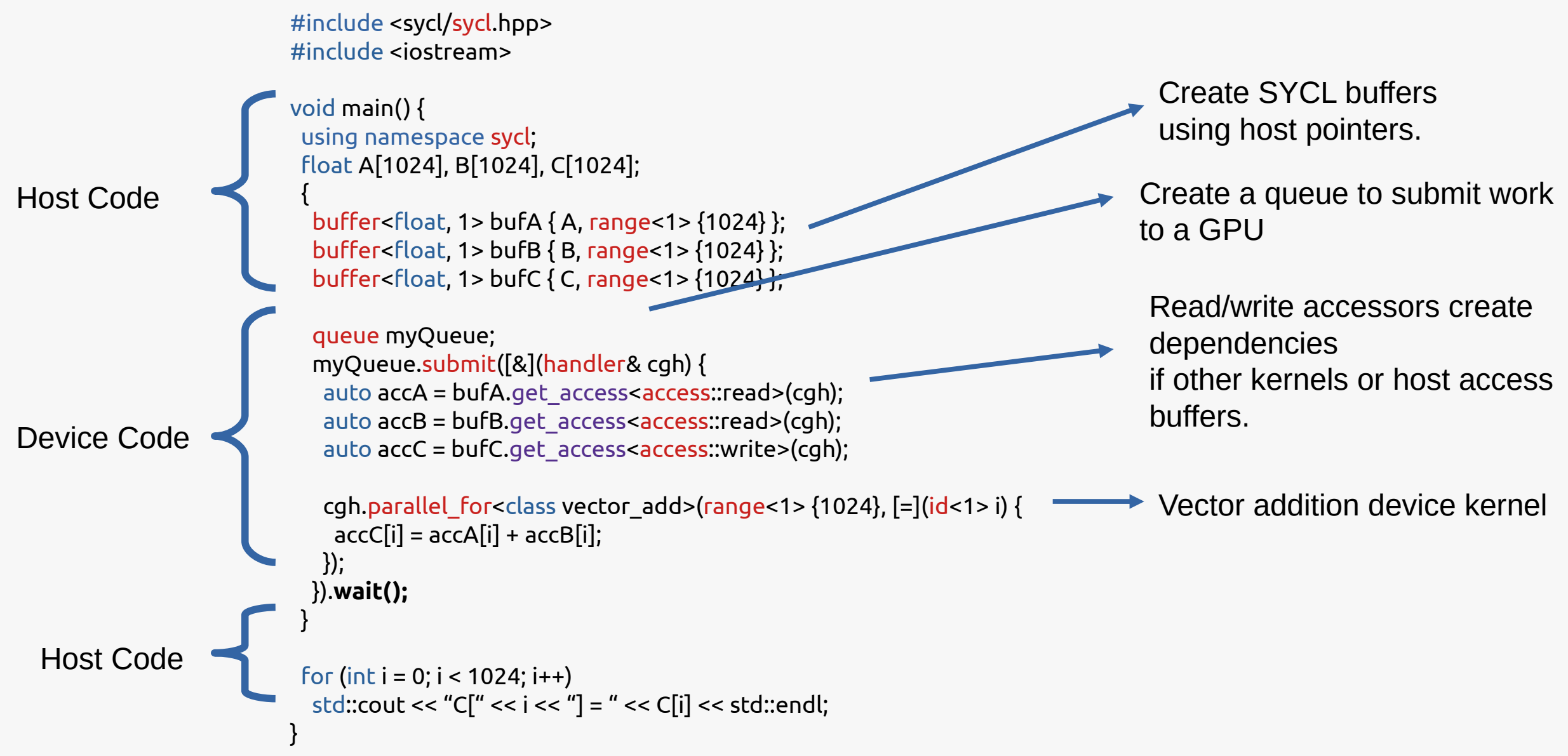

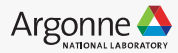

# **Vector Addition: SYCL USM memory model**

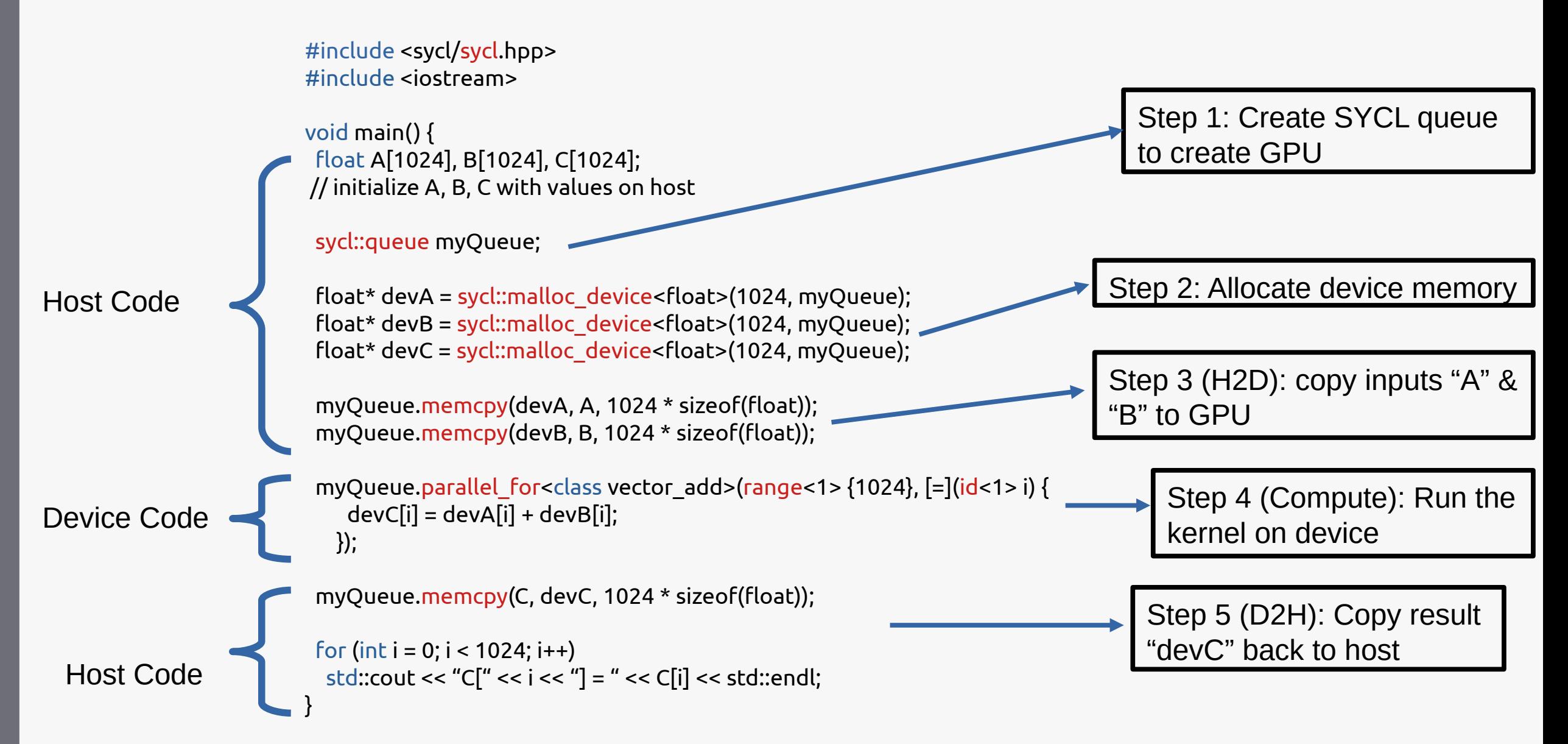

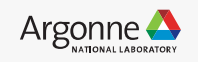

### **Vector Addition: SYCL USM memory model**

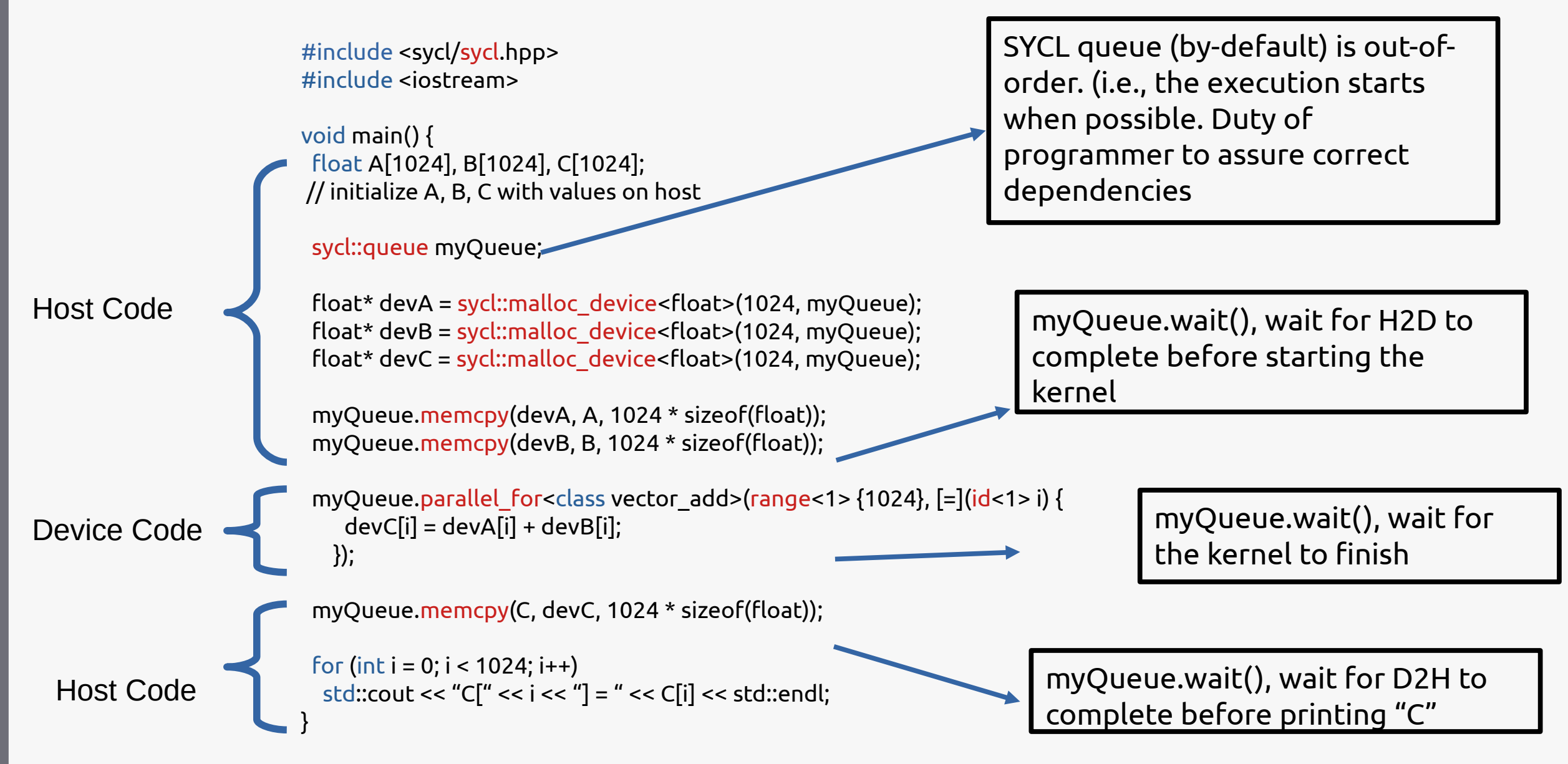

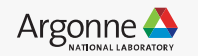

### **Vector Addition: SYCL USM memory model**

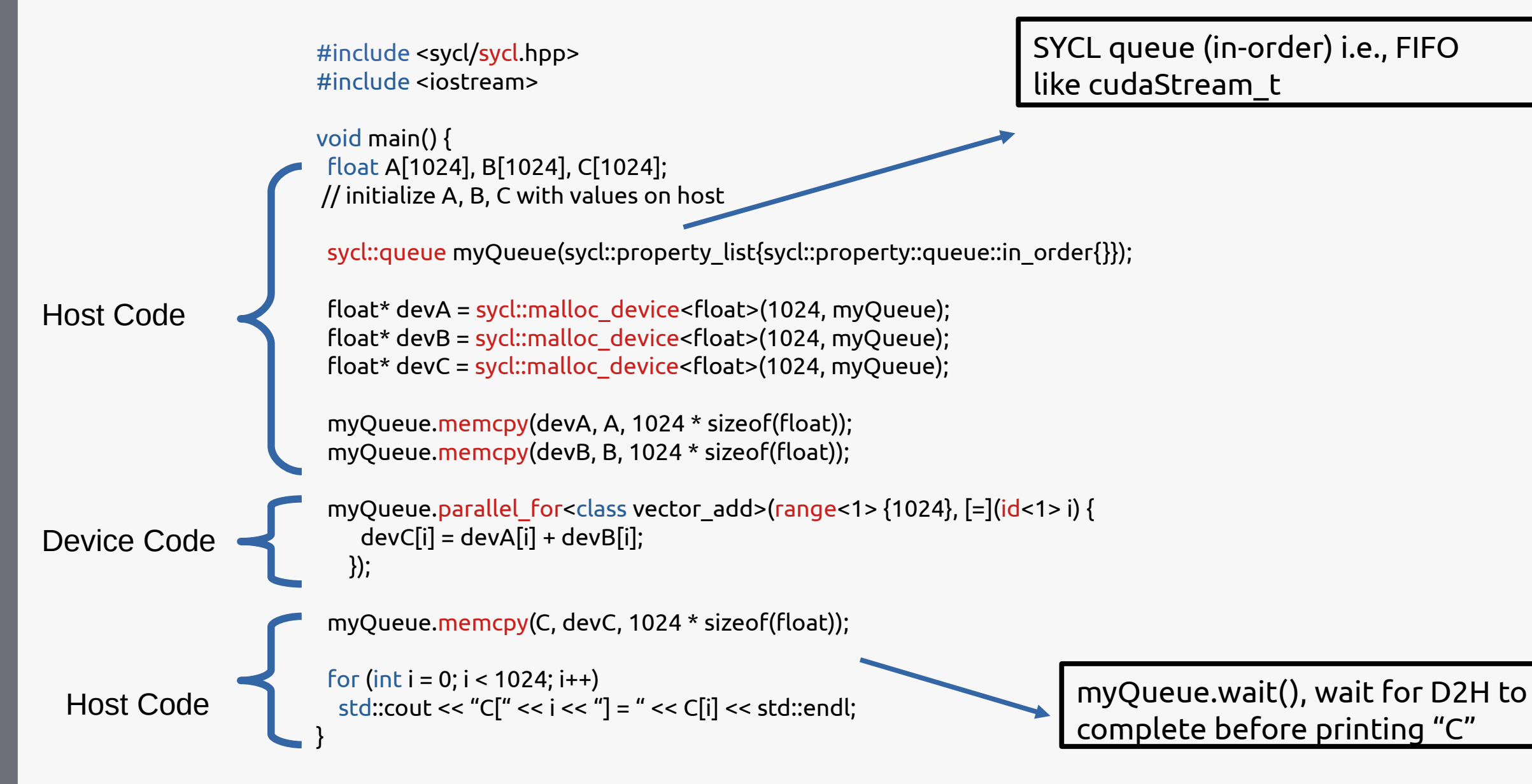

![](_page_9_Picture_3.jpeg)

# **Case Study 1: Equivalents for Nvidia Thrust Library ?**

![](_page_10_Picture_1.jpeg)

- Thrust is a C++ template library for CUDA based on the Standard Template Library (STL)
- A rich collection of data parallel primitives such as scan, sort, and reduce, etc.
- Thrust can be utilized in rapid prototyping of CUDA applications where robustness and absolute performance are crucial.

```
thrust:: device_vector<int> x = h_vec;
// sort data on the device (This breaks the compile)
thrust::sort(x.begin(), x.end());
```
- - oneDPL defines a subset of the C++ standard library which you can use with buffers and data parallel kernels.
	- oneDPL extends Parallel STL with execution policies and companion APIs for running algorithms on oneAPI devices
	- Extensions. An additional set of library classes and functions that are known to be useful in practice but are not (yet) included into C++ or SYCL specifications.

```
// sort x!auto policy = dpstd::execution::make_device_policy<class_oneapiSort>( q );
std::sort(policy, x, x+n_points);
q.wait();
```
- Note: oneDPL library is open-source and in-development. Not all features are supported.
- https://github.com/oneapi-src/oneDPL
- 27 Argonne Leadership Computing Facility

oneAPI

![](_page_10_Picture_14.jpeg)

# **Case Study 2: How to port existing CUDA to SYCL ?**

### Intel® DPC++ Compatibility Tool

Assist in migrating CUDA\* applications to SYCL/DPC++, extending user choices

![](_page_11_Figure_3.jpeg)

- Assists developers migrating code written in  $CUDA*$  to  $DPC++$
- Target is to migrate up to 80-90% of code automatically
- Inline comments are provided to help developer complete code

<https://developer.codeplay.com/products/computecpp/ce/guides/sycl-for-cuda-developers/cuda-to-sycl-examples> https://www.intel.com/content/www/us/en/developer/articles/training/intel-dpcpp-compatibility-tool-training.html

> Refer to software.intel.com/articles/optimization-notice for more information regarding performance & optimization choices in Intel software.

![](_page_11_Picture_10.jpeg)

### **Case Study 2: Continued... AutoDock-GPU**

abaqusetty@jlseloqin2:/qpfs/jlse-fs0/users/abaqusetty/AutoDock-GPU/cuda\$ pwd /qpfs/ilse-fs0/users/abaqusetty/AutoDock-GPU/cuda abagusetty@jlselogin2:/gpfs/jlse-fs0/users/abagusetty/AutoDock-GPU/cuda\$ ls -ltr total 2560 -rw-r--r--. 1 abagusetty jlse 5069 Jun 30 21:12 GpuData.h -rw-r--r--. 1 abagusetty jlse 5996 Jun 30 21:12 auxiliary genetic.cu -rw-r--r--. 1 abagusetty jlse 41373 Jun 30 21:12 calcMergeEneGra.cu -rw-r--r--. 1 abagusetty ilse 17544 Jun 30 21:12 calcenergy.cu -rw-r--r--. 1 abagusetty jlse 4757 Jun 30 21:12 constants.h -rw-r--r--. 1 abagusetty jlse 2671 Jun 30 21:12 kernel1.cu -rw-r--r--. 1 abagusetty jlse 2464 Jun 30 21:12 kernel2.cu -rw-r--r--. 1 abagusetty jlse 10983 Jun 30 21:12 kernel3.cu -rw-r--r--. 1 abagusetty jlse 11317 Jun 30 21:12 kernel4.cu -rw-r--r--. 1 abagusetty jlse 15668 Jun 30 21:12 kernel ad.cu -rw-r--r--. 1 abagusetty jlse 15405 Jun 30 21:12 kernel adam.cu -rw-r--r--. 1 abagusetty jlse 5368 Jun 30 21:12 kernels.cu -rw-r--r--. 1 abagusetty jlse 30 Jun 30 22:00 kernels.o

### https://github.com/ccsb-scripps/AutoDock-GPU

### **Native CUDA kernels (files with extensions .cu)**

#### abagusetty@jlselogin2:/gpfs/jlse-fs0/users/abagusetty/AutoDock-GPU/dpcpp\_out\$ ls -ltr total 2304 -rw-r--r--. 1 abaqusetty jlse 19962 Jun 30 22:09 kernel adam.dp.cpp -rw-r--r--. 1 abagusetty jlse 21385 Jun 30 22:09 kernel ad.dp.cpp -rw-r--r--. 1 abagusetty jlse 21279 Jun 30 22:09 kernel4.dp.cpp -rw-r--r--. 1 abagusetty jlse 20303 Jun 30 22:09 kernel3.dp.cpp -rw-r--r--. 1 abaqusetty jlse 6414 Jun 30 22:09 GpuData.h -rw-r--r--. 1 abaqusetty ilse 3818 Jun 30 23:31 kernel1.dp.cpp -rw-r--r--. 1 abagusetty jlse 3809 Jun 30 23:32 kernel2.dp.cpp -rw-r--r--. 1 abagusetty jlse 6341 Jun 30 23:35 auxiliary genetic.dp.cpp -rw-r--r--. 1 abagusetty jlse 22969 Jun 30 23:59 calcenergy.dp.cpp -rw-r--r--. 1 abagusetty jlse 61223 Jul 1 00:05 calcMergeEneGra.dp.cpp -rw-r--r--. 1 abagusetty jlse 105717 Jul 1 13:23 kernels.dp.cpp abaqusetty@jlseloqin2:/qpfs/jlse-fs0/users/abaqusetty/AutoDock-GPU/dpcpp out\$

### **SYCL (ported files with extensions dp.cpp)**

![](_page_12_Picture_7.jpeg)

# **Case Study 3: What are my opions for cublas ?**

open-source implementation of the oneMKL Data Parallel C++ (DPC++) interface works with multiple devices (backends) uses vendor device-specific libraries underneath

Note: Apart of device-backend, supports host-CPU interface: Intel MKL, NETLIB

![](_page_13_Picture_92.jpeg)

![](_page_13_Picture_5.jpeg)

### Useful resources

### https://github.com/argonne-lcf/sycltrain/tree/master/9\_sycl\_of\_hell

### **oneAPI Beta downloads and documentation:**

<https://software.intel.com/content/www/us/en/develop/tools/oneapi.html>

#### **DPC++ Compatibility Tool Getting Started:**

[https://software.intel.com/content/www/us/en/develop/documentation/get-started-with-intel-dpcpp-compatibility-t](https://software.intel.com/content/www/us/en/develop/documentation/get-started-with-intel-dpcpp-compatibility-tool/top.html) [ool/top.html](https://software.intel.com/content/www/us/en/develop/documentation/get-started-with-intel-dpcpp-compatibility-tool/top.html)

#### **DPC++ Compatibility Tool User Guide:**

[https://software.intel.com/content/www/us/en/develop/documentation/intel-dpcpp-compatibility-tool-user-guide/to](https://software.intel.com/content/www/us/en/develop/documentation/intel-dpcpp-compatibility-tool-user-guide/top.html) [p.html](https://software.intel.com/content/www/us/en/develop/documentation/intel-dpcpp-compatibility-tool-user-guide/top.html)

31

#### **DevCloud access:**

<https://intelsoftwaresites.secure.force.com/devcloud/oneapi>

### **Codeplay migration docs:**

<https://developer.codeplay.com/products/computecpp/ce/guides/sycl-for-cuda-developers>

<https://developer.codeplay.com/products/computecpp/ce/guides/sycl-for-cuda-developers/migration>